Дети в возрасте 14 лет и старше могут оформить учётную запись на Госуслугах самостоятельно

> <mark>[Электронный дневник на портале:](https://de.edu.orb.ru/)</mark> самая актуальная информация об успеваемости, посещаемости и домашних заданиях школьника. Сервис также доступен через мобильное приложение «Цифровая школа Оренбуржья».

<mark>[Школьное портфолио ребёнка на Госуслугах:](https://www.gosuslugi.ru/myedu)</mark> лента событий в школе, статистика успеваемости, динамика среднего балла по предметам, результаты проверочных работ, счётчик дней до начала каникул.

<mark>Цифровой профиль ученика:</mark> индивидуальная образовательная траектория обучающегося и его показатели — оценки по контрольным работам, успеваемость по четвертям, процент вовлечённости в учебный процесс, достижения, сведения о включении в реестр талантливых детей Оренбургской области, результаты государственной итоговой аттестации, возможность подачи апелляции. Здесь можно посмотреть информацию о классном руководителе со ссылкой на чат в платформе «Сферум», а цифровой помощник направит на ресурс «Моя школа», где ребят ждут интересные интерактивные уроки и библиотека верифицированного образовательного контента.

Цифровая школа Оренбуржья:  [просмотр электронного дневника обучающегося](https://de.edu.orb.ru/)  на портале https://de.edu.orb.ru/ или через одноименное мобильное приложение. [Сервис об успеваемости, посещаемости и домашних заданиях. Дополнительный](https://de.edu.orb.ru/)  [доступ к дневнику получать не нужно, он уже доступен при входе.](https://de.edu.orb.ru/) 

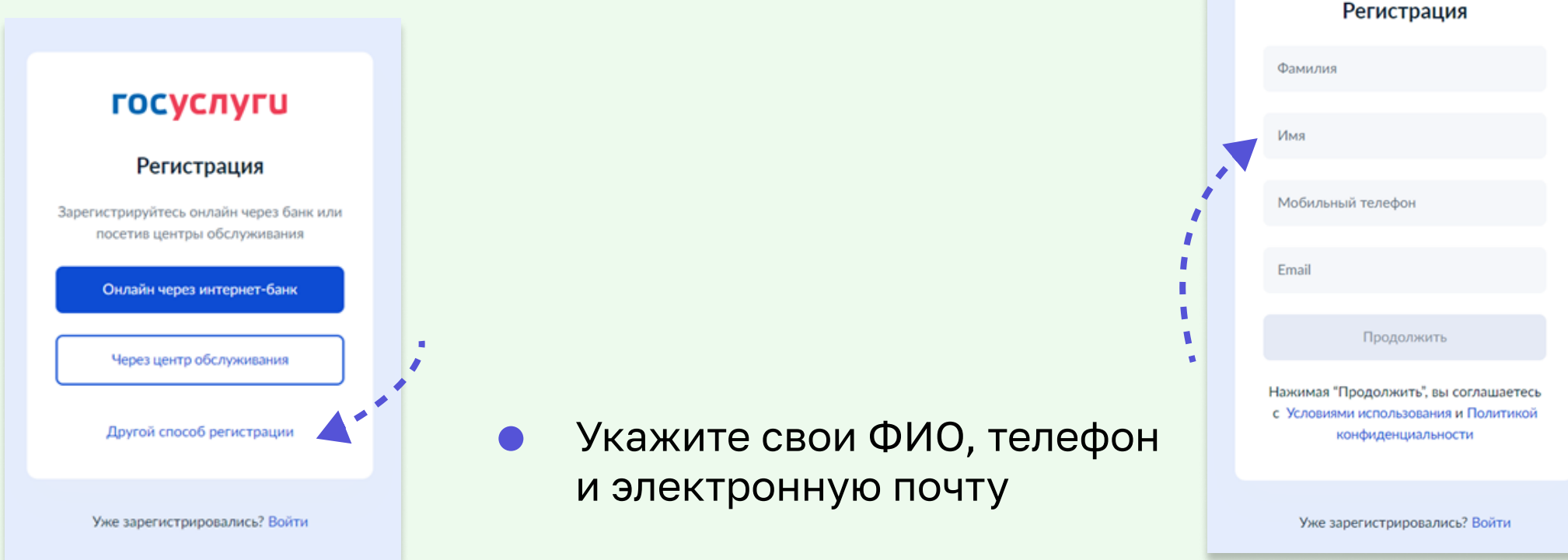

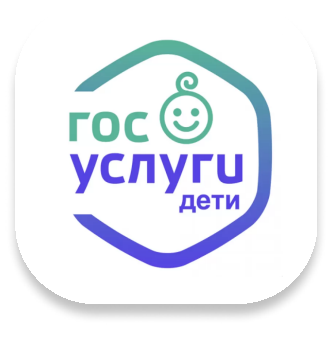

# Госуслуги для детей 14 лет и старше

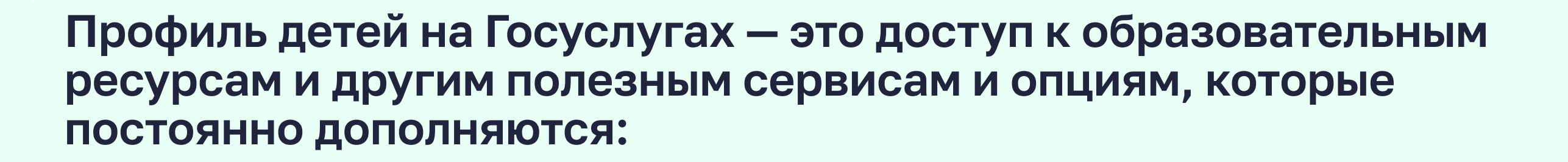

- Перейти на сайт или в приложение одного из банков-партнёров. Банки подтвердят личность по тем данным, которые есть у них в системе, — паспорту, телефону, электронной почте и СНИЛС
- Пользоваться Госуслугами можно сразу после успешных проверок ведомствами — это занимает от 10 минут до 5 дней
- Пароль для первого входа на Госуслуги придёт в смс по указанному в банке номеру телефона

### 2 способ - лично в центре обслуживания

Нажмите на кнопку «Войти» в правом верхнем углу портала, откроется окно авторизации. Чтобы создать новую учётную запись, нужно нажать на кнопку «Зарегистрироваться»

Вам будет предложено несколько способов регистрации на портале

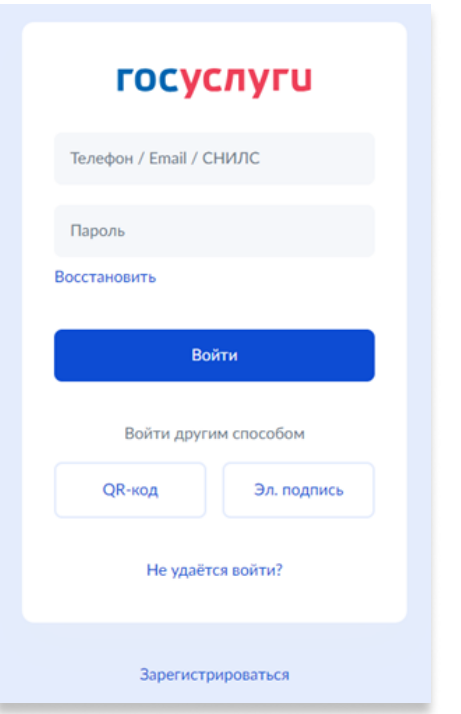

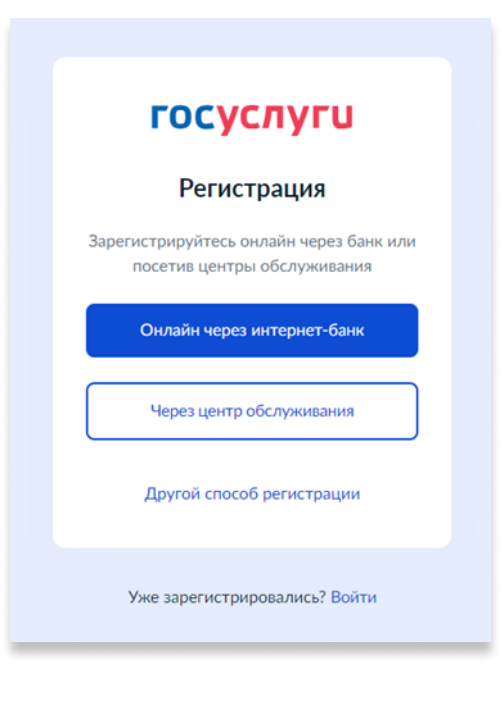

1 - самый простой и быстрый способ - онлайн через банк

Регистрация доступна из любого места, где есть интернет.

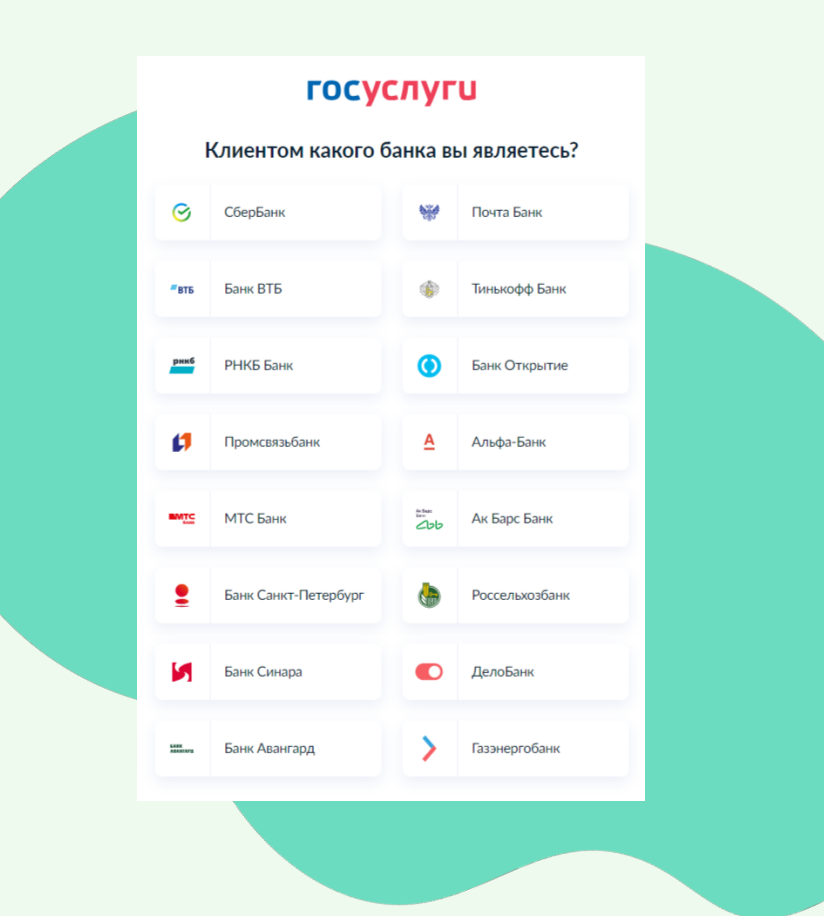

#### [Регистрация](https://gosuslugi.ru)

Он подойдёт для тех, у кого нет доступа в интернет или кому сложно работать за компьютером.

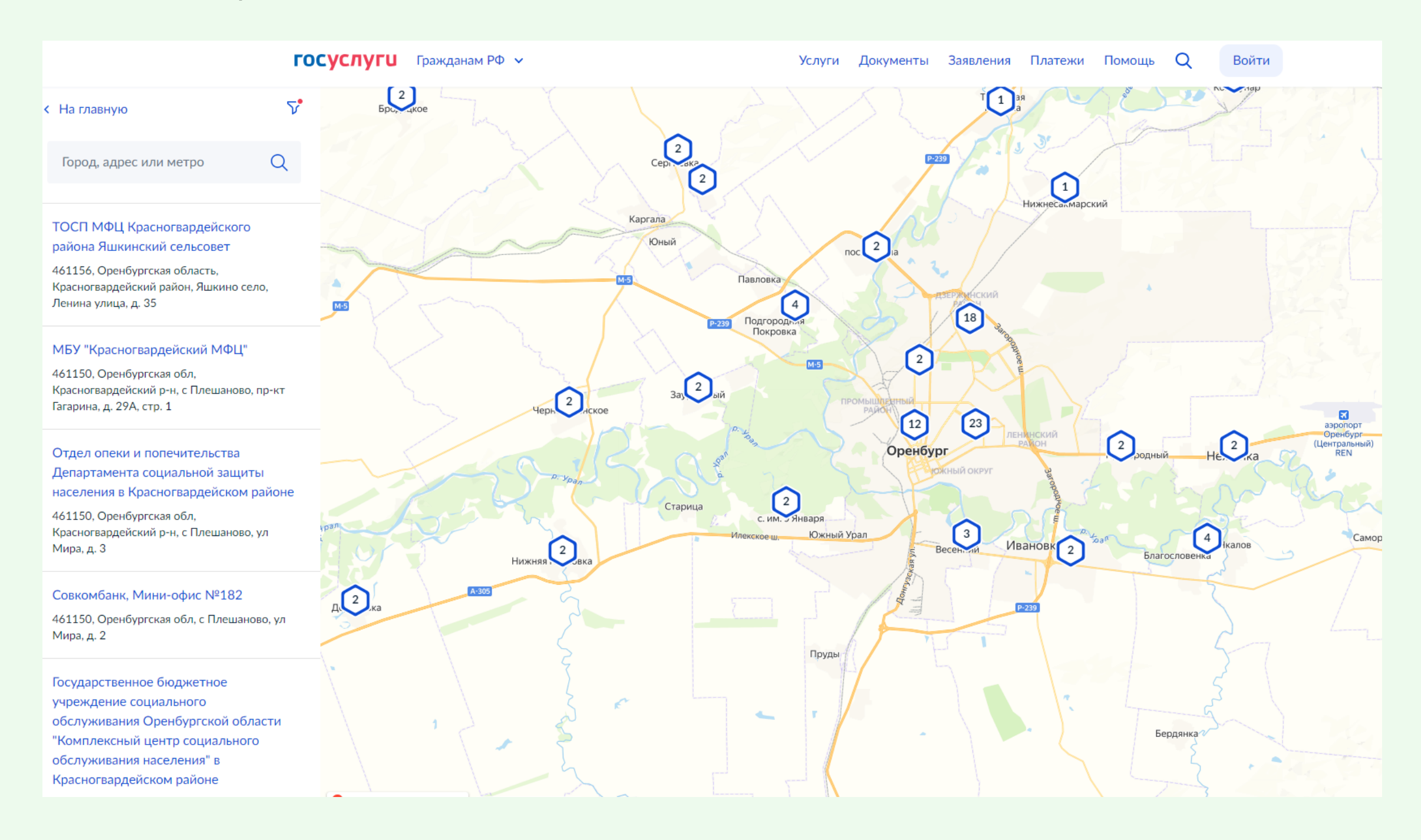

## Регистрация пользователя 14 лет и старше на Госуслугах: быстро и просто

1. Откройте в браузере страницу Госуслуг по ссылке [www.gosuslugi.ru](https://www.gosuslugi.ru/)

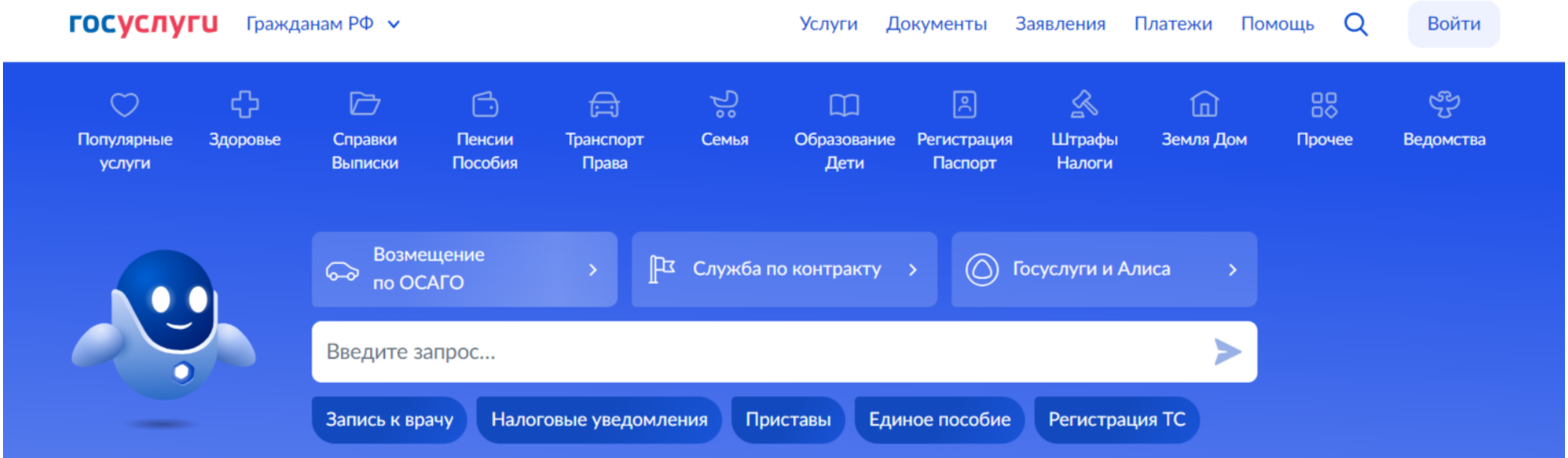

## 3 способ при помощи номера телефона и электронной почты

**госуслуги** 

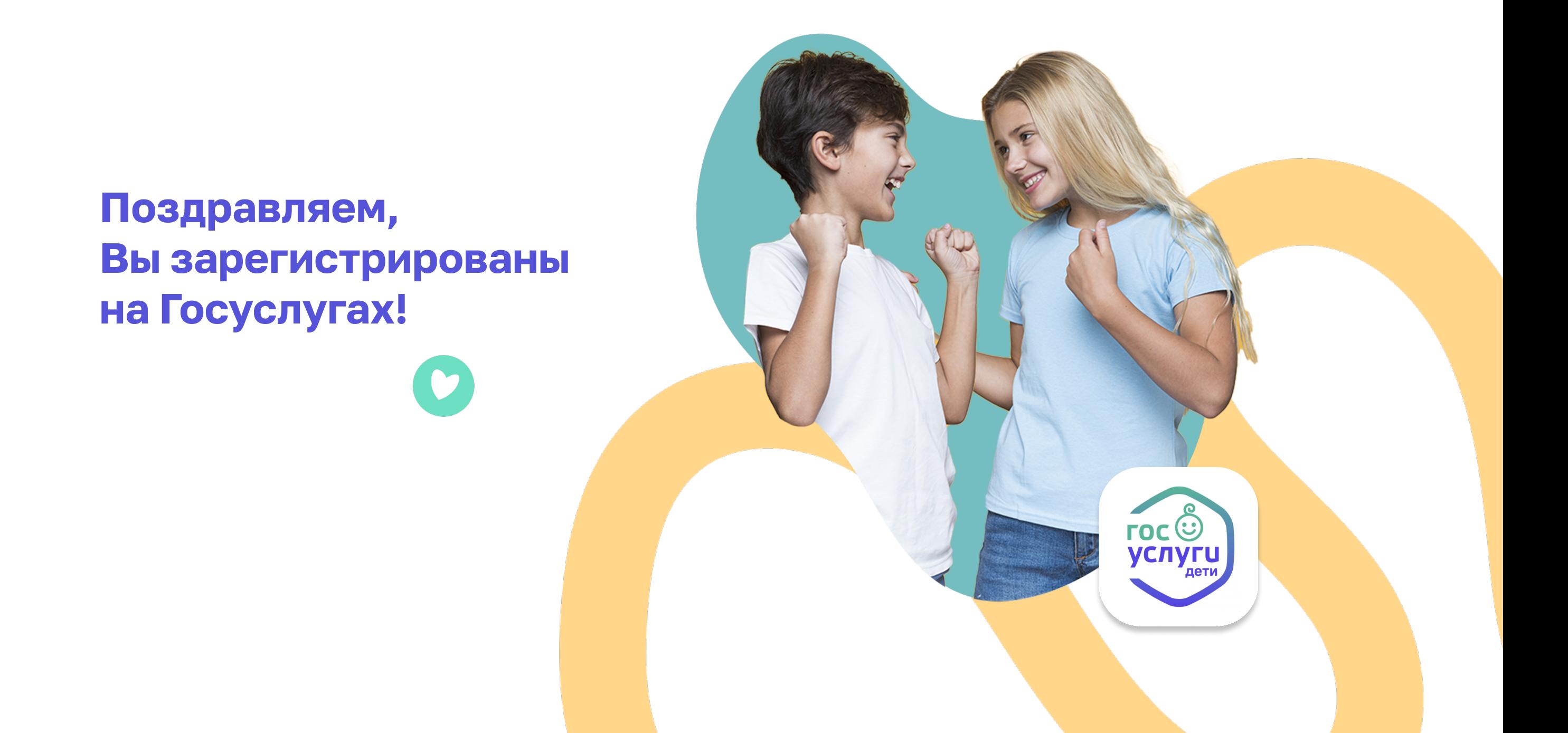

- Выберите удобный центр обслуживания и придите туда с паспортом и СНИЛС
- Скажите специалисту центра, что хотите зарегистрироваться на Госуслугах. Сообщите свои контактные данные — телефон и электронную почту
- Сотрудник создаст личный кабинет на Ваше имя и отправит данные документов
- на проверку в ведомства обычно она занимает от 15 минут до 5 дней
- После проверки Вы получите на телефон пароль для первого входа на Госуслуги. В качестве логина используйте номер телефона, на который Вы получили пароль, или СНИЛС

Смените полученный пароль. Также нужно дополнительно защитить данные —

Регистрация проходит в четыре этапа.

На [странице регистрации](https://esia.gosuslugi.ru/login/registration) выберите вариант «Другой способ регистрации»

- Подтвердите учётную запись по телефону, введя код из смс. Проверка кода произойдёт автоматически после ввода последней цифры. Если удобнее использовать почту, выберите «Подтвердить по почте»
- Перейдите по ссылке в письме, которое придёт на указанную при регистрации электронную почту
- Придумайте или сгенерируйте пароль

#### Как зарегистрироваться?

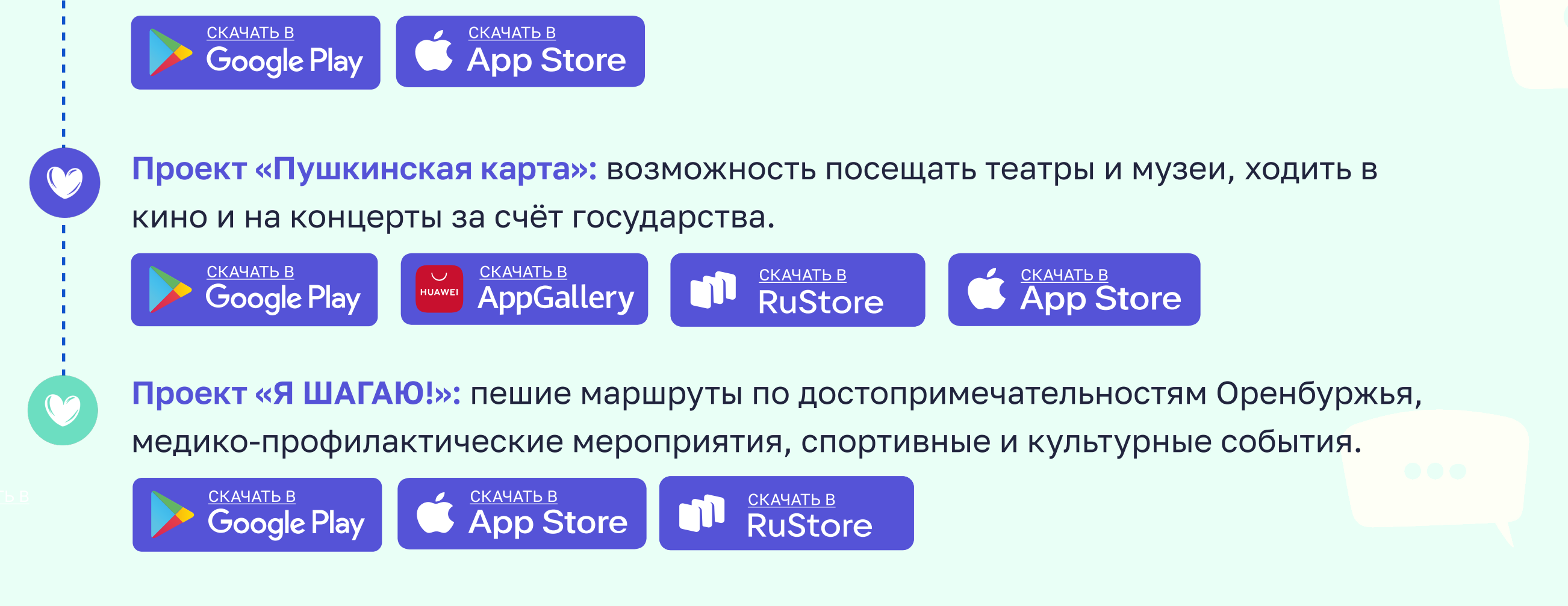